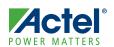

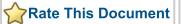

# POWER MATTERS Image: Contextmemory of the second second seco **Development Kit Quickstart Card**

# Kit Contents – M1A3PL-DEV-KIT

| Quantity | Description                                                                                                 |
|----------|----------------------------------------------------------------------------------------------------|
| 1        | M1A3PL Development Board with M1A3PL1000-FGG484; includes built-in FlashPro3-compatible programming circuit |
| 1        | +5.0 V external power supply with international adapters                                                    |
| 2        | USB A to mini-B USB cables                                                                                  |
| 1        | Actel Libero® Integrated Design Environment (IDE) DVD (check web for newer version before installing)       |
| 1        | This Quickstart card                                                                                        |

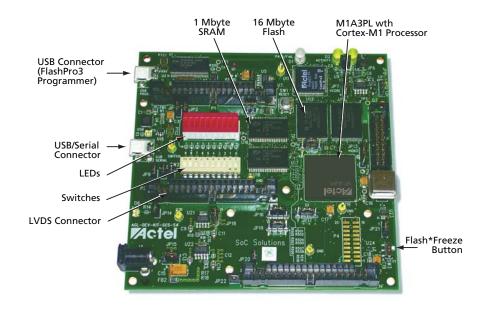

© 2009 Actel Corporation. All rights reserved.

v2.1

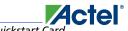

ARM<sup>®</sup> Cortex™-M1–Enabled ProASIC3L Development Kit Quickstart Card

#### Jumpers and Switch Settings

Before powering up the M1 ProASIC3L Development Board for the first time, make sure the switches and jumpers are in the following factory-set positions:

- SW2: All switches (0-9) are in the ON position.
- JP1, JP2, JP3 (2-3), JP4, JP6, JP7, JP9 (2-3), JP10, JP11, JP12, JP13 (2-3), JP14, JP15, JP16 (2-3), JP17(2-3), JP18 (2-3), JP19 (2-3), JP20 (1-2), JP21 (2-3), JP22 (1-4), JP23, JP24 are installed.
- All others are not installed.

For a full description of all jumpers, refer to the user's guide on the ARM Cortex-M1–Enabled ProASIC3L Development Kit web page.

#### Running the Pre-Programmed Design

Press SW1 to reset. The LED on the board will perform a traffic light sequence. To follow this more clearly, go to the web page and install and run the traffic light.exe file.

# Software and Licensing

Check the Actel website (www.actel.com) for a newer software version before installing from the DVD. In order to design with a Cortex-M1–enabled device, you should install both the Libero IDE and SoftConsole tools. SoftConsole is used for programming and debug of embedded processor designs.

Software releases: www.actel.com/download/software/libero

# **Documentation Resources**

For further kit information, including user's guide, tutorial, and full design examples, refer to the user's guide on the ARM Cortex-M1–Enabled ProASIC3L Development Kit web page. www.actel.com/products/hardware/devkits\_boards/m1proasic3l.aspx

# **Technical Support and Contacts**

Technical support is available online at www.actel.com/support, by email at tech@actel.com, or by phone:

Phone (NA): 800.262.1060

Phone (Int'l): +1 650.318.4460

Actel Sales offices, including Representatives and Distributors, are located worldwide. To find your local representative go to www.actel.com/company/contact.

50200168-0/4.09